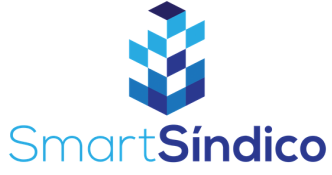

## Cadastro de funcionários

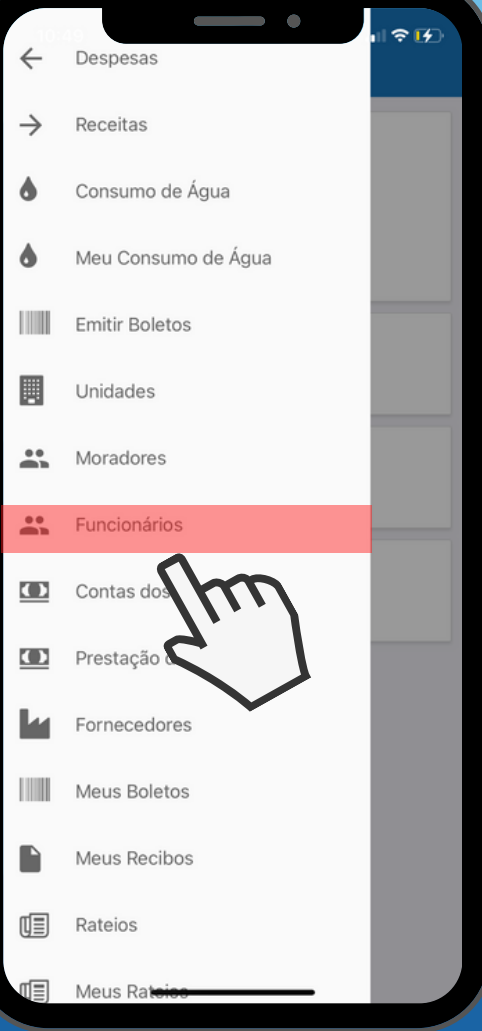

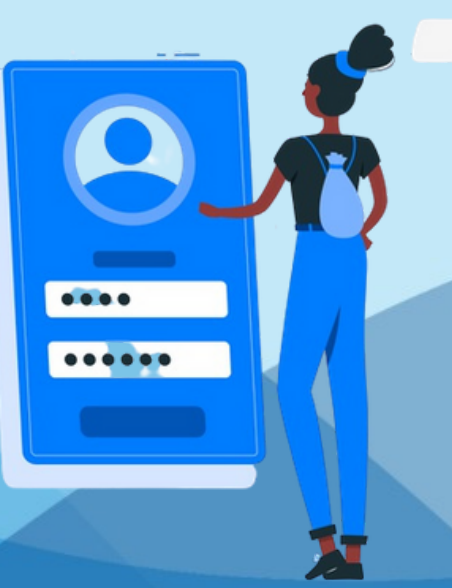

**Abra o aplicativo clicando no ícone SmartSíndico**<br>
1 **SmartSíndico** 

**Clique na opção de menu, e selecione 22 Clique na opção<br>Primente de Selecio<br>"Funcionários"** 

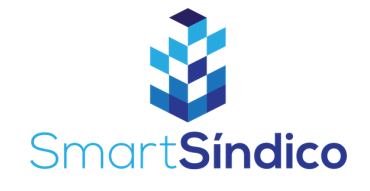

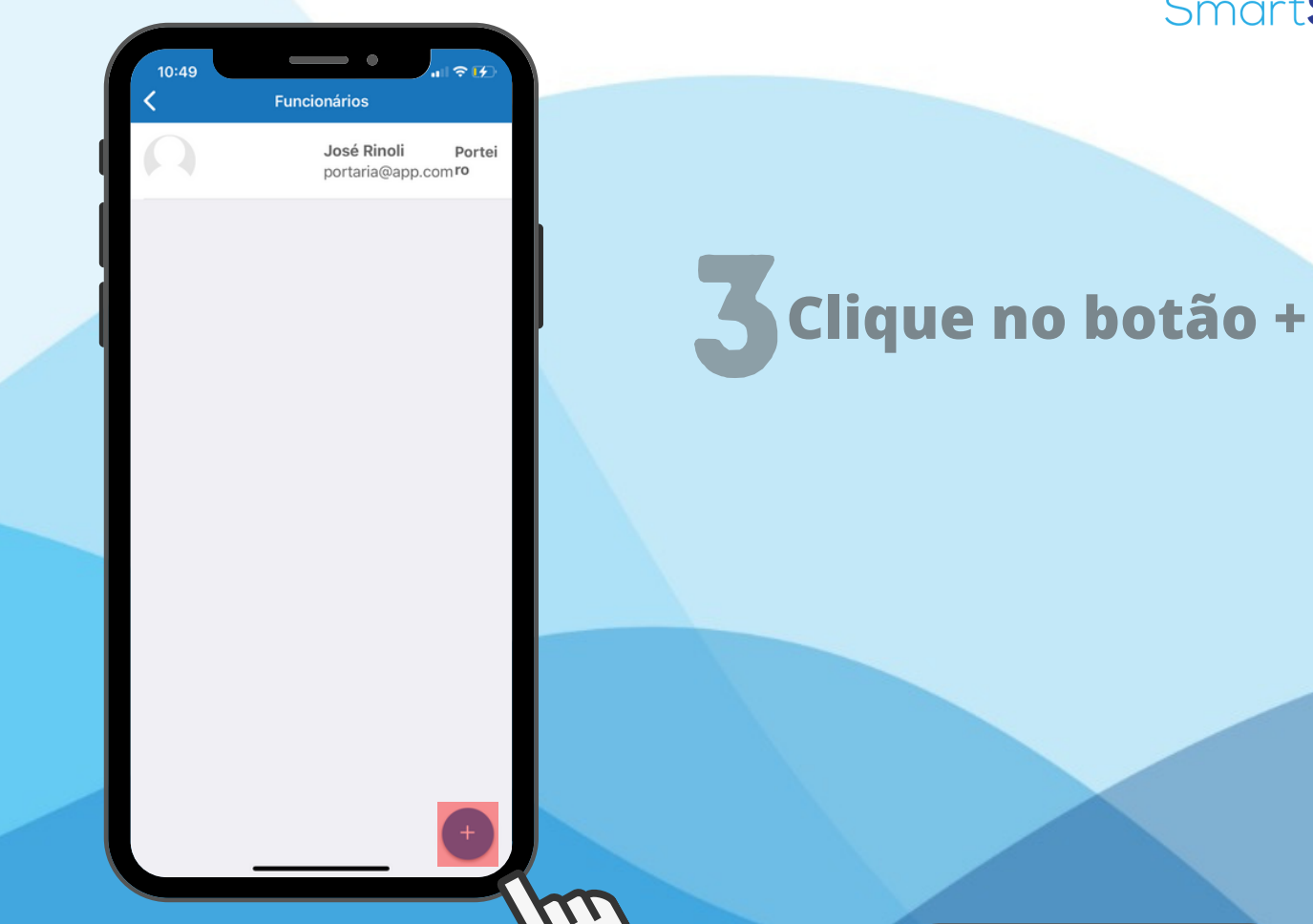

## **Preencha os campos e clique em Cadastrar** 4

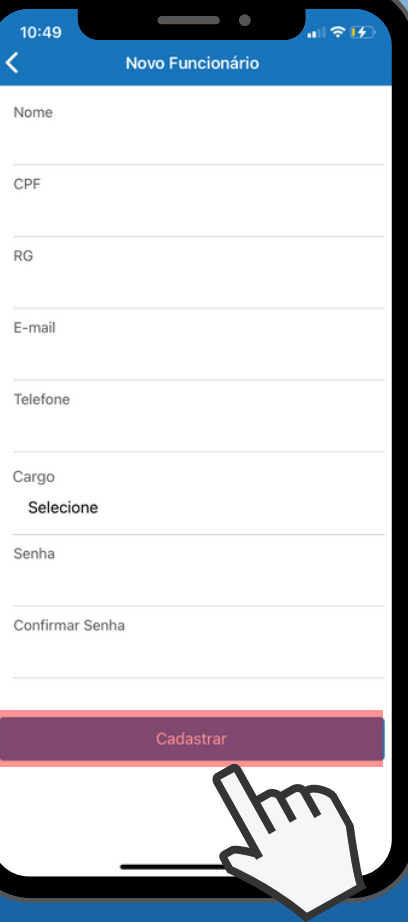